# devio INSTALLATION GUIDE

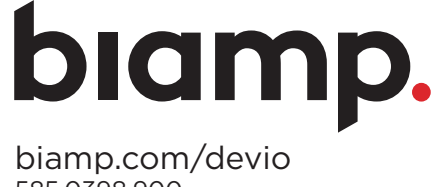

585.0398.900 DEVMAN-503-1010-EN-R1

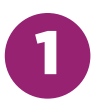

# INSTALL DEVIO CR-1

Instale el Devio CR-1 | Devio CR-1 installieren | Instalar Devio CR-1 | Установка Devio CR-1 | 安装 Devio CR-1 | Devio CR-1 **تركيب**

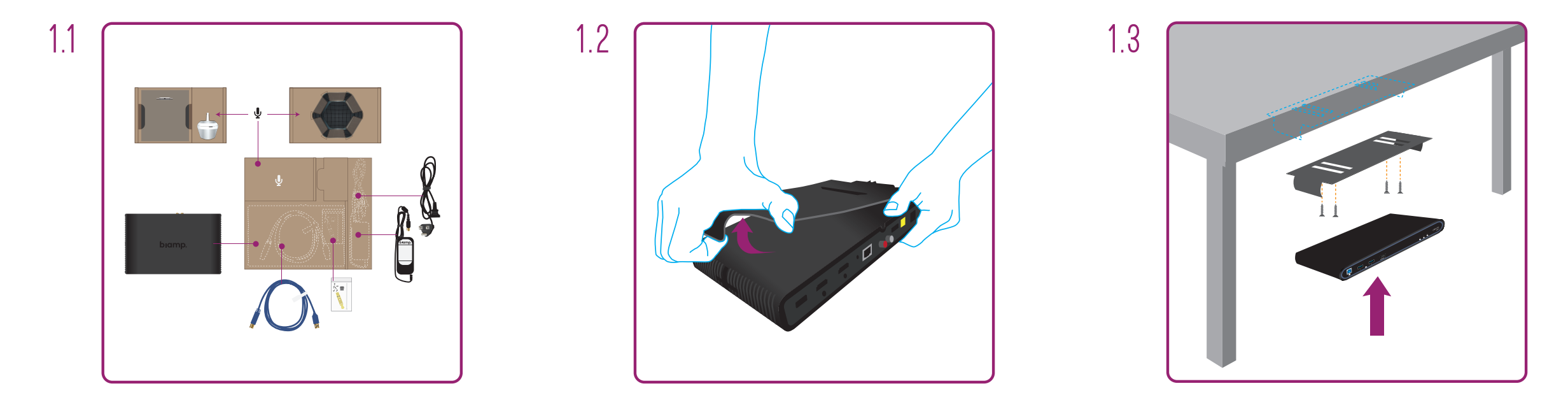

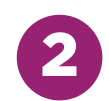

# CONNECT PERIPHERALS

Conecte los periféricos | Peripheriegeräte verbinden | Conectar Periféricos | Подключение периферийных устройств 连接外设 | **توصيل الملحقات**

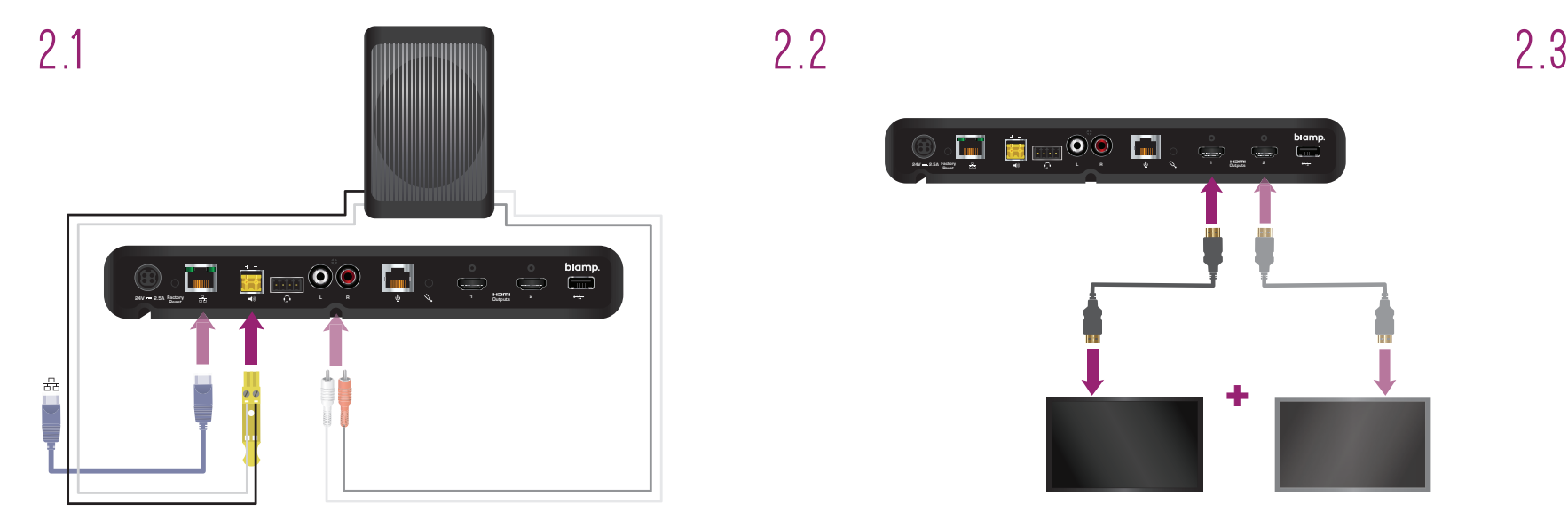

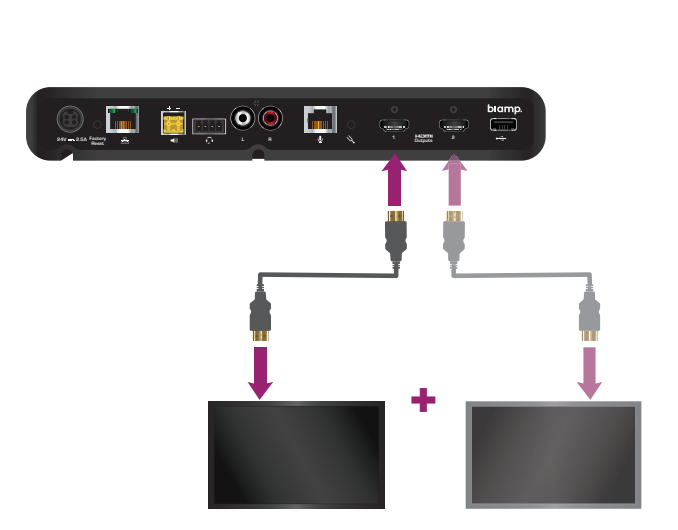

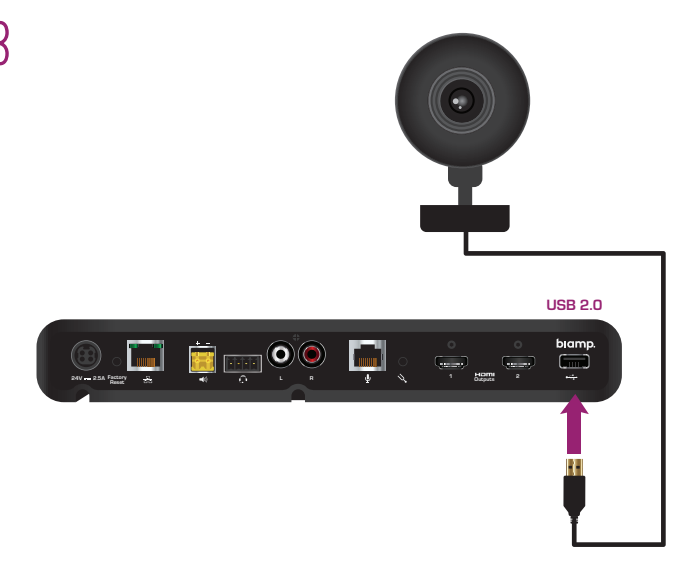

# 3 INSTALL DEVIO MICROPHONE

Instale el micrófono Devio | Devio-Mikrofon installieren | Instalar Microfone Devio | Установка микрофона Devio 安装 Devio 麦克风 | **تركيب ميكروفون** Devio

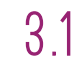

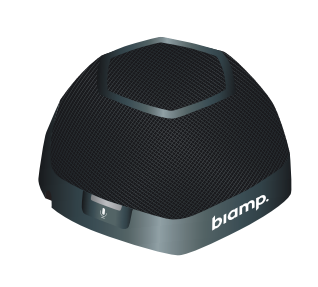

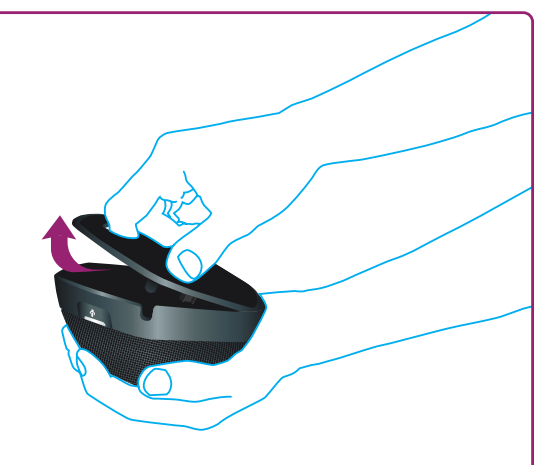

# MOUNT TO TABLE

Instalar en la mesa Festinstallation auf dem Tisch Instalar a mesa Крепление на стол 固定安装在桌面

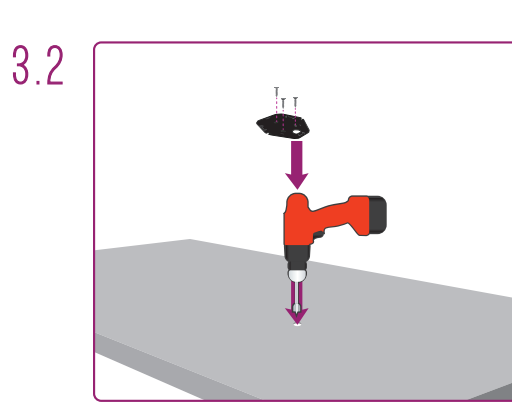

3.3

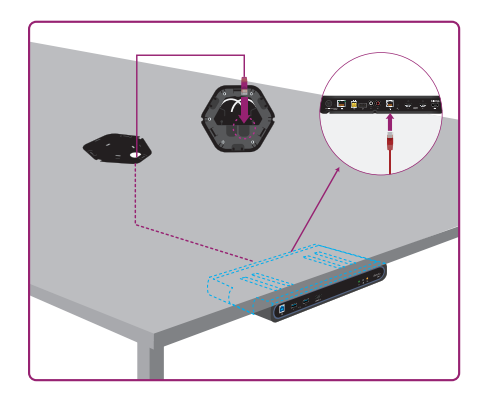

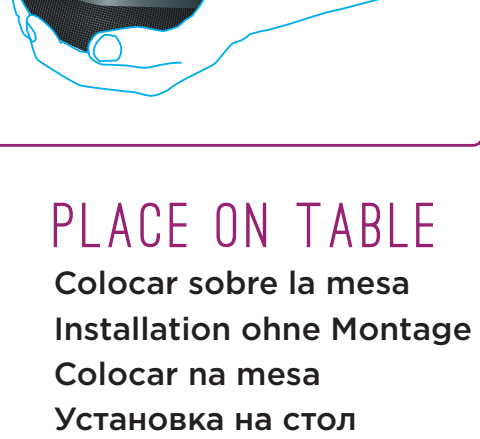

放置在桌面

**ةلواطال ىلع بيكرت ةلواطال ىلع تيبثت**

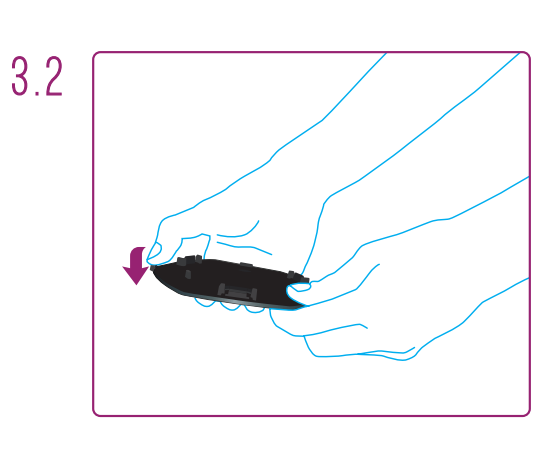

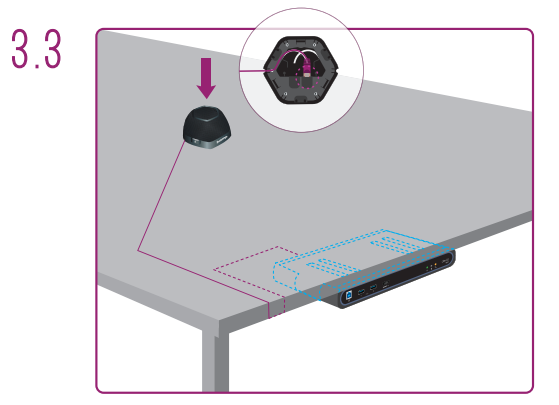

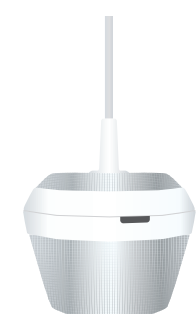

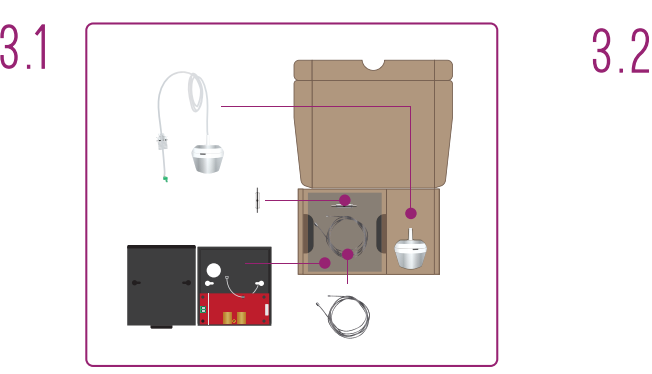

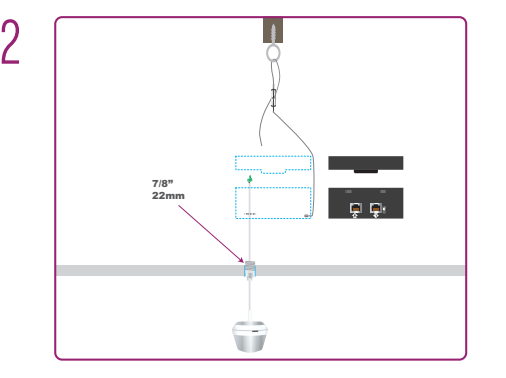

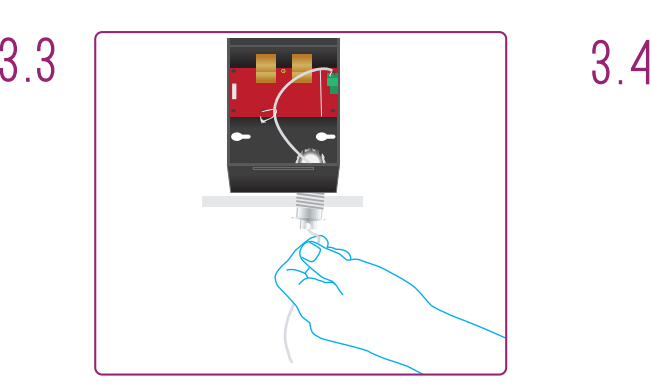

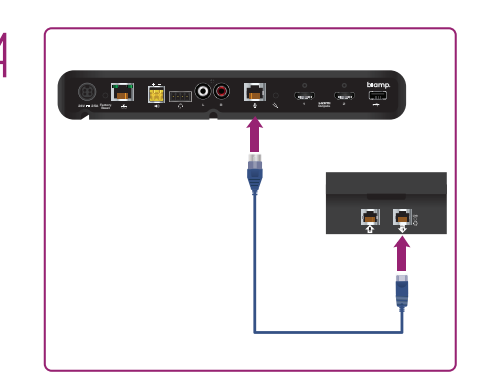

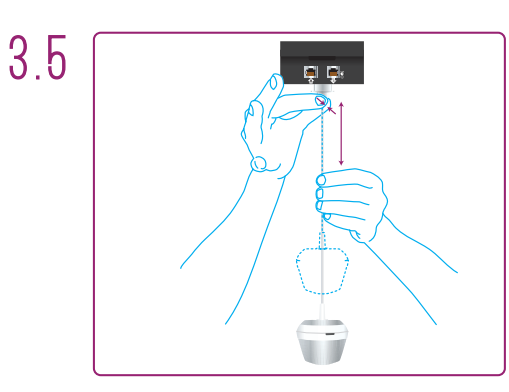

# CONNECT POWER

Conecte la alimentación An Stromversorgung anschließen Conectar Energia Подключение питания 连接电源

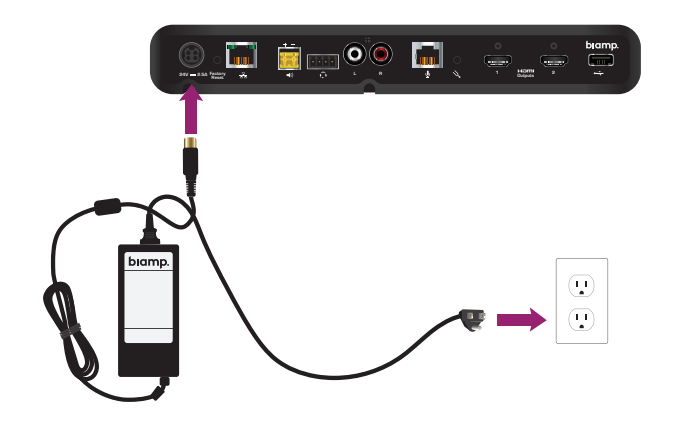

# 5 RUN AUTO SETUP

Ejecute la configuración automática Auto-Setup ausführen Executar Auto Configuração Запуск автоматической настройки 运行自动安装

**توصيل جهاز الكمبيوتر تشغيل اإلعداد التلقائي توصيل مصدر الطاقة**

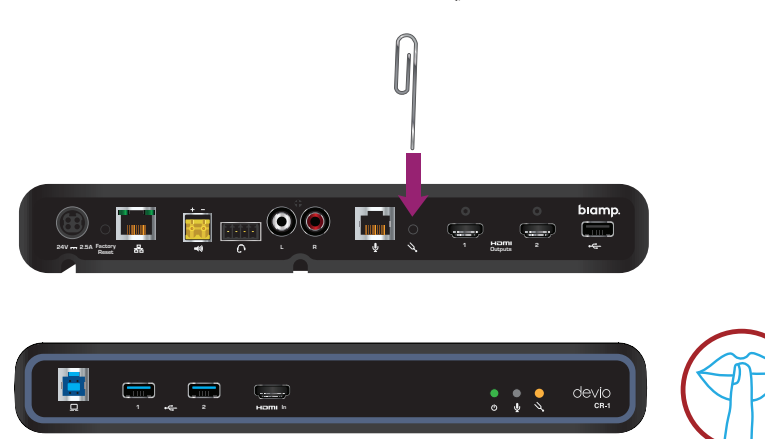

6 CONNECT COMPUTER

Conecte la computadora An Computer anschließen Conectar o Computador Подключение компьютера 连接计算机

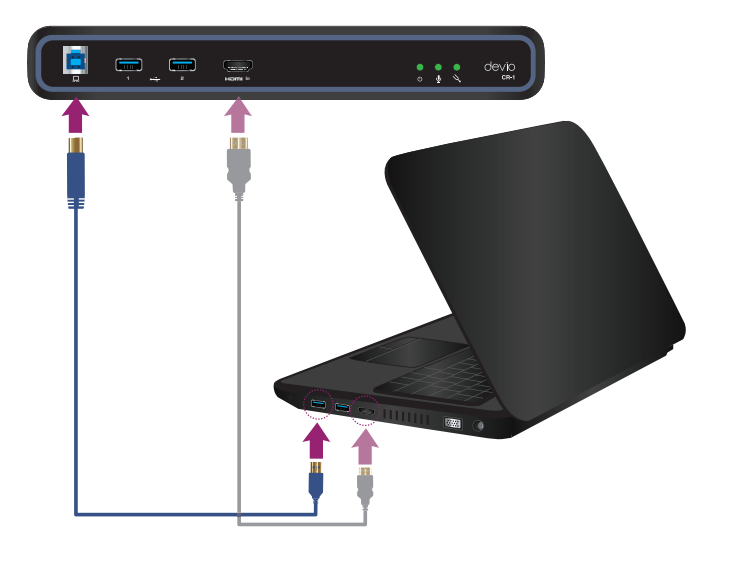

## **Visit bia.mp/deviosetup for instructions on how to:**

- Enable USB video
- Enable dual external displays
- Incorporate second microphone
- Download System Administration Utility
- Access training videos and troubleshooting guides

### **Visite bia.mp/deviosetup para obtener instrucciones sobre cómo:**

- Habilitar video via USB
- Habilitar monitores duales externos
- Incorporar un segundo micrófono
- Descargar la aplicación System Administration Utility
- Acceder videos de capacitación y guías para detección y solución de problemas

### **Инструкции по следующим темам доступны на сайте bia.mp/deviosetup:**

- Включение видео через USB
- Включение двух внешних дисплеев
- Подключение второго микрофона
- Скачивание инструмента для администрирования системы
- Обучающие видео и руководства по устранению неисправностей

### **Auf bia.mp/deviosetup finden Sie Anweisungen zu folgenden Vorgängen:**

- USB-Video aktivieren
- Duale externe Anzeigen aktivieren
- Zweites Mikrofon hinzufügen
- System Administration Utility herunterladen
- Schulungsvideos und Anweisungen zur Fehlersuche

### **Visite bia.mp/deviosetup ara obter instruções para:**

- Habilitar vídeo USB
- Habilitar displays duplos externos
- Incorporar um segundo microfone
- Baixar Utilitário de Administração do Sistema
- Guias de treinamento em vídeo e resolução de problemas

### 有关以下操作的说明,请访问 : **bia.mp/deviosetup:**

- 启用 USB 视频
- 启用双外接显示器
- 并入第二麦克风

**Contact Technical Support**

- 下载系统管理程序
- 培训视频教程和故障排除指南

### **قم بزيارة الموقع deviosetup/mp.bia للتعرف على التعليمات المتعلقة بكيفية القيام بما يلي:**

- تفعيل فيديو USB
- تفعيل الشاشات الخارجية المزدوجة
	- تضمين ميكروفون ثاني
		- تنزيل أداة إدارة النظام
- مقاطع فيديو تدريبية وأدلة الستكشاف المشكالت وحلها

# biamp.

# T: 1.877.242.6796 (1 877 BIAMP XO) | T: +1.503.718.9257 | W: support.biamp.com | E: deviosupport@biamp.com